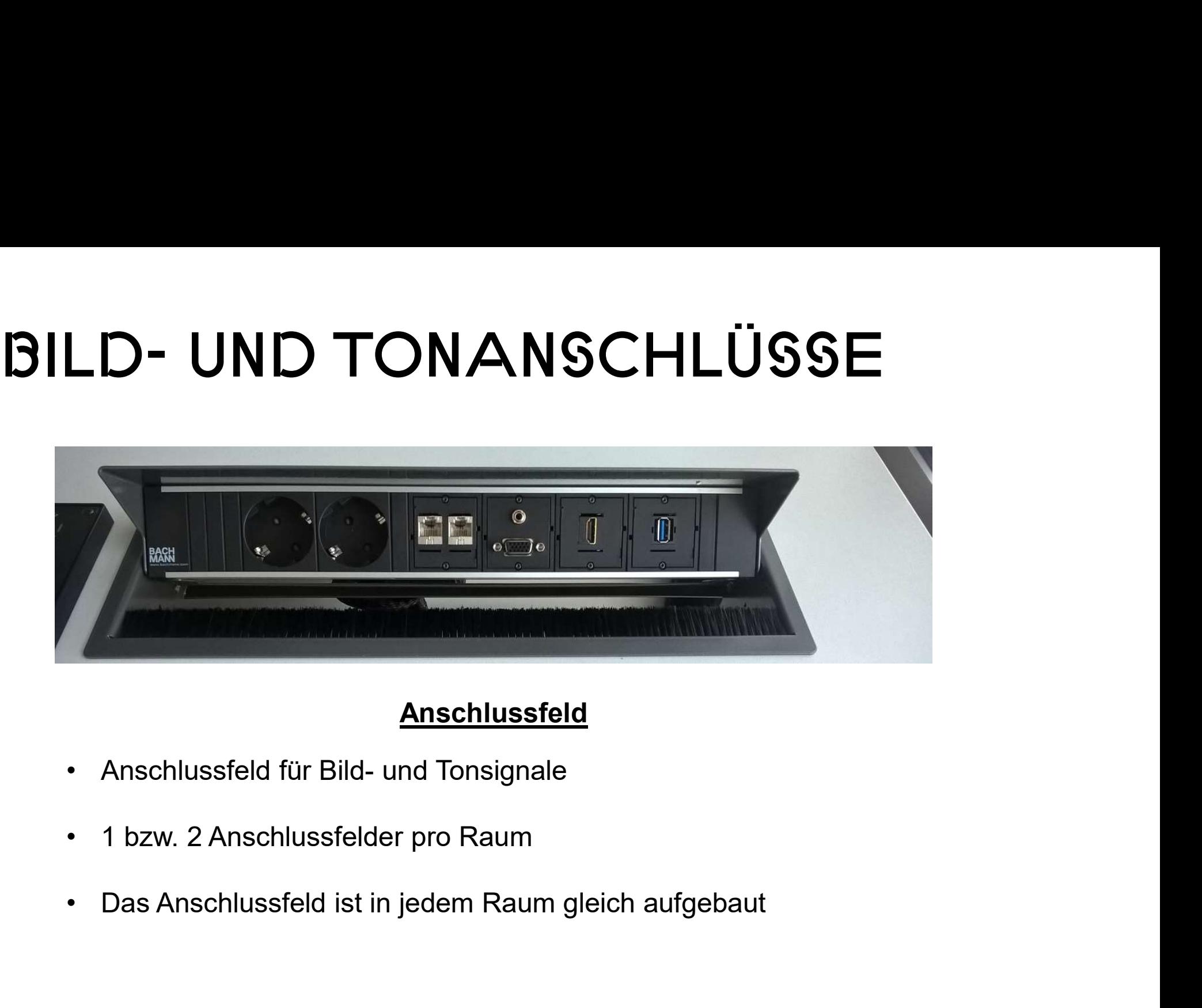

#### Anschlussfeld

- 
- 
- Anschlussfeld<br>
 Anschlussfeld für Bild- und Tonsignale<br>
 1 bzw. 2 Anschlussfelder pro Raum<br>
 Das Anschlussfeld ist in jedem Raum gleid<br>
Hochschule Düsseldorf Einführung in die Medientechnik<br>
University of Applied Scienc

University of Applied Sciences

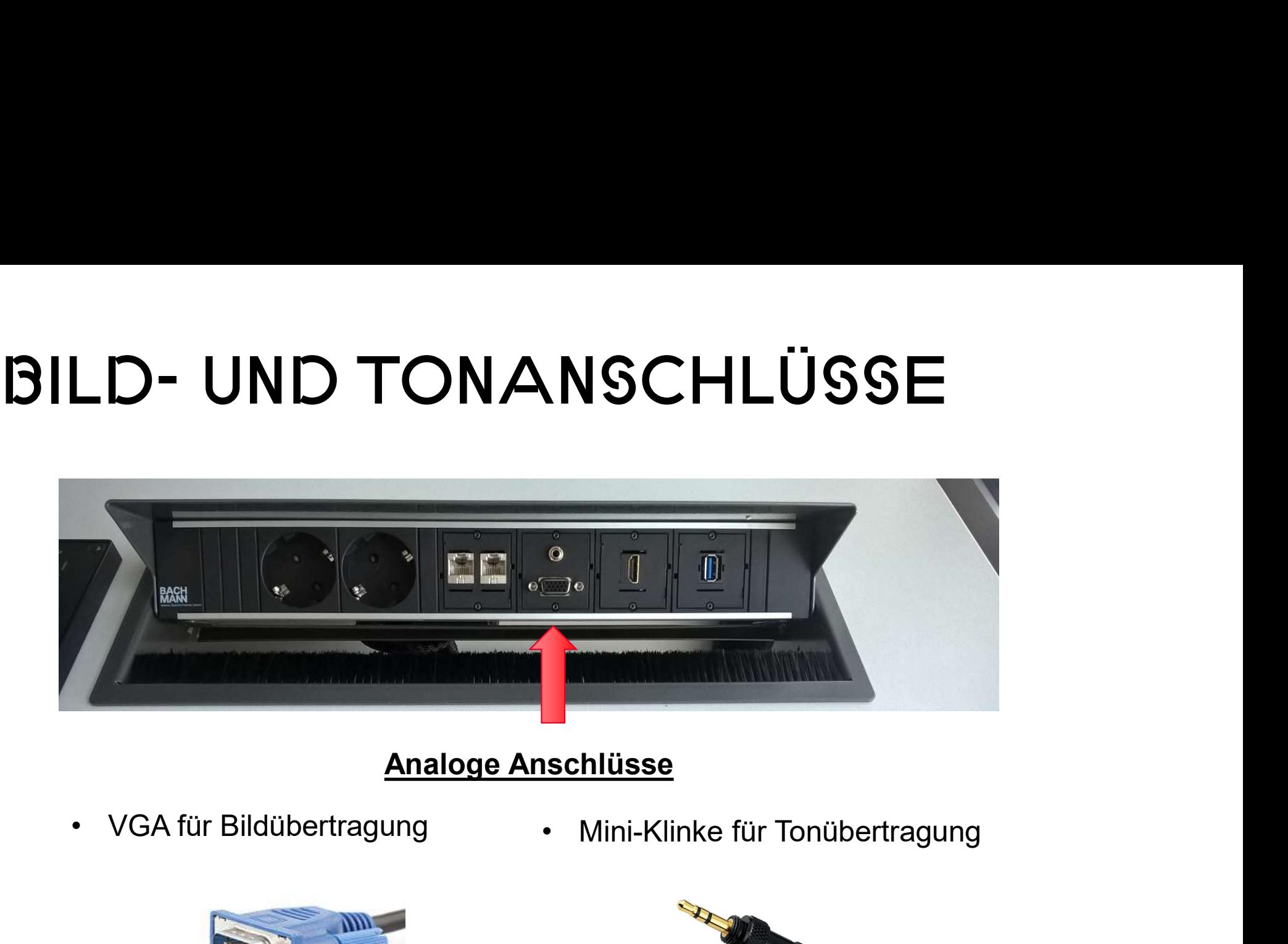

#### Analoge Anschlüsse

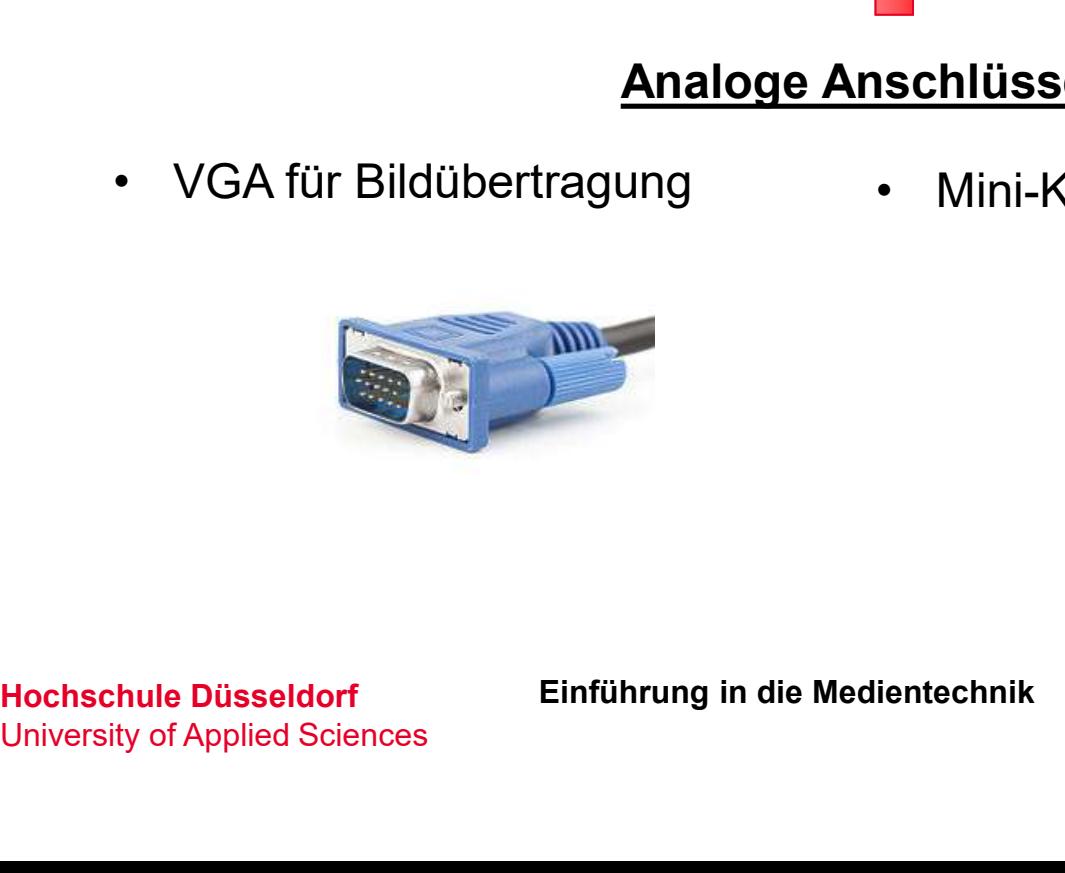

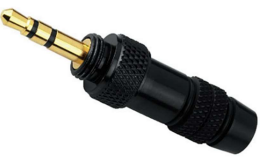

University of Applied Sciences

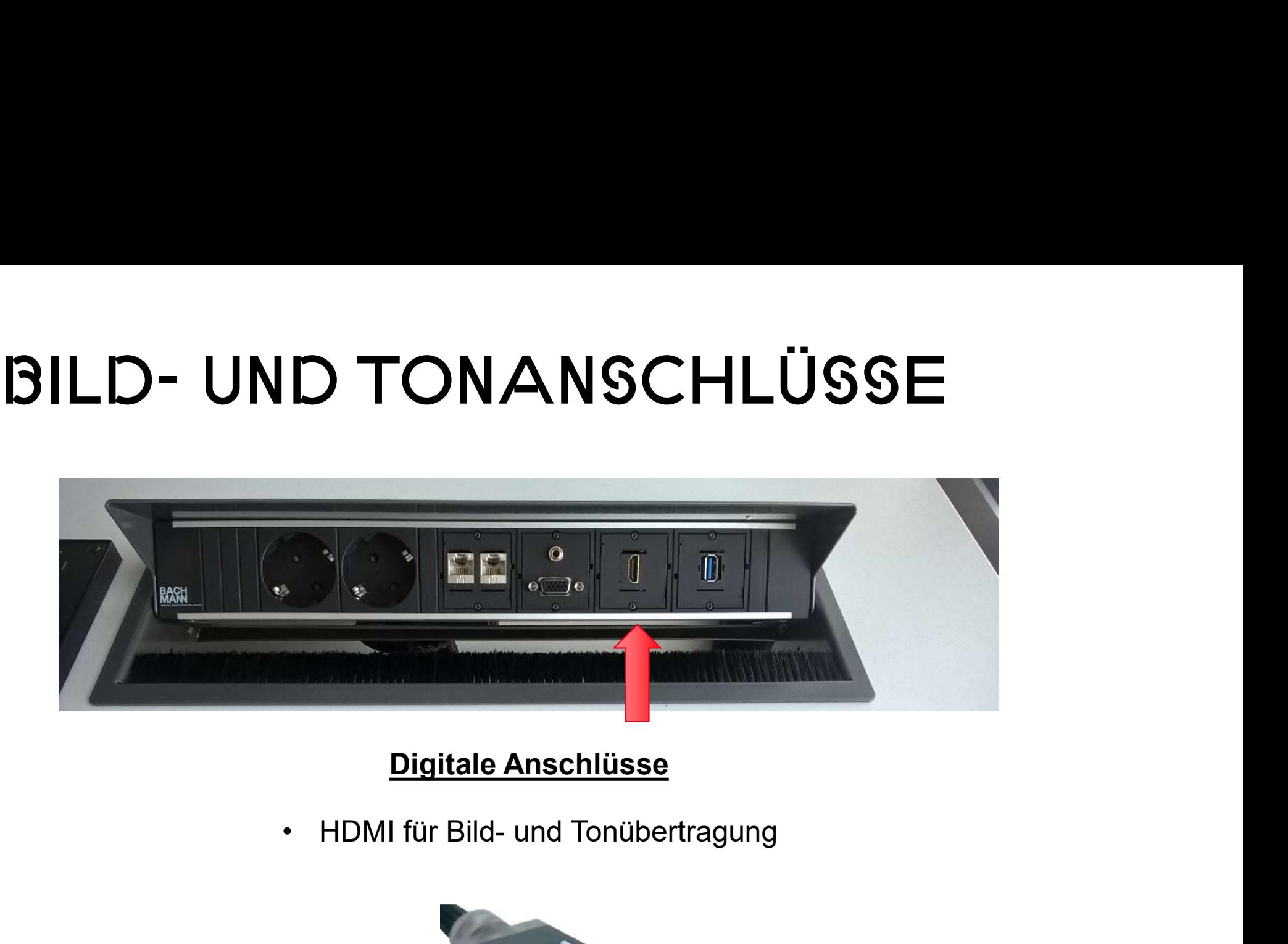

#### Digitale Anschlüsse

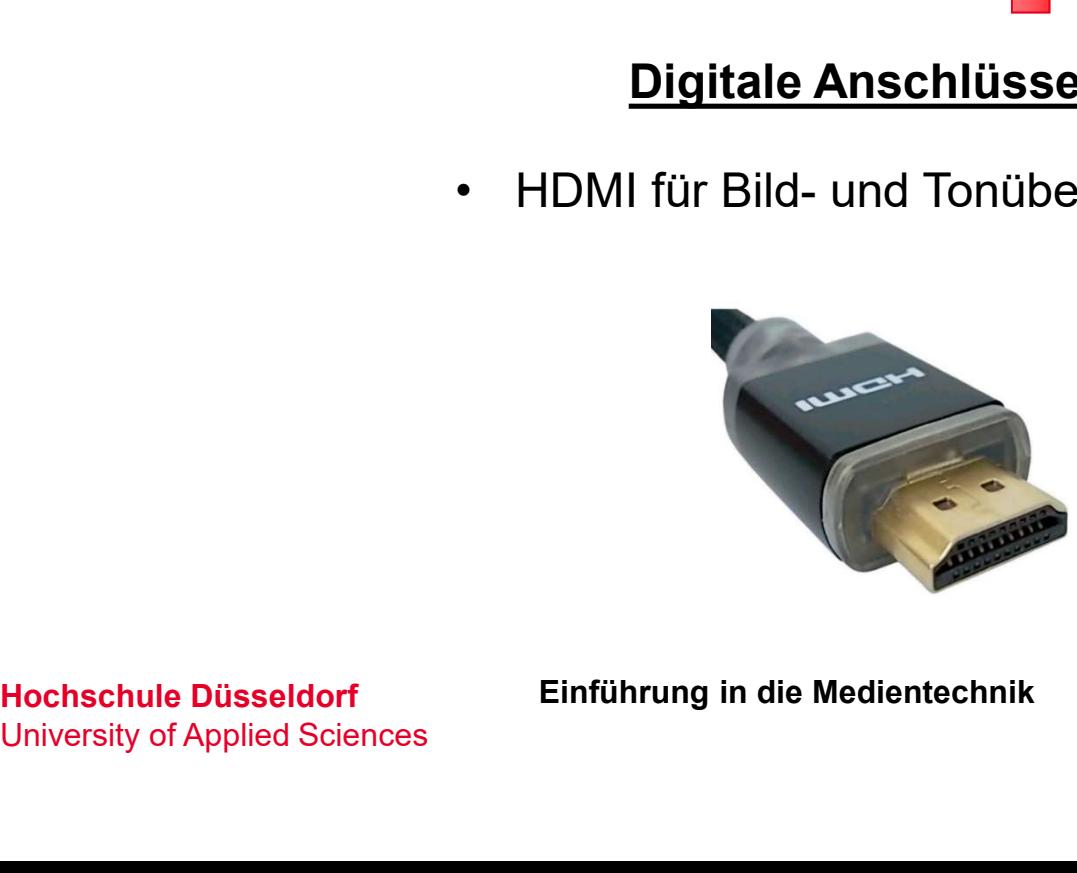

University of Applied Sciences

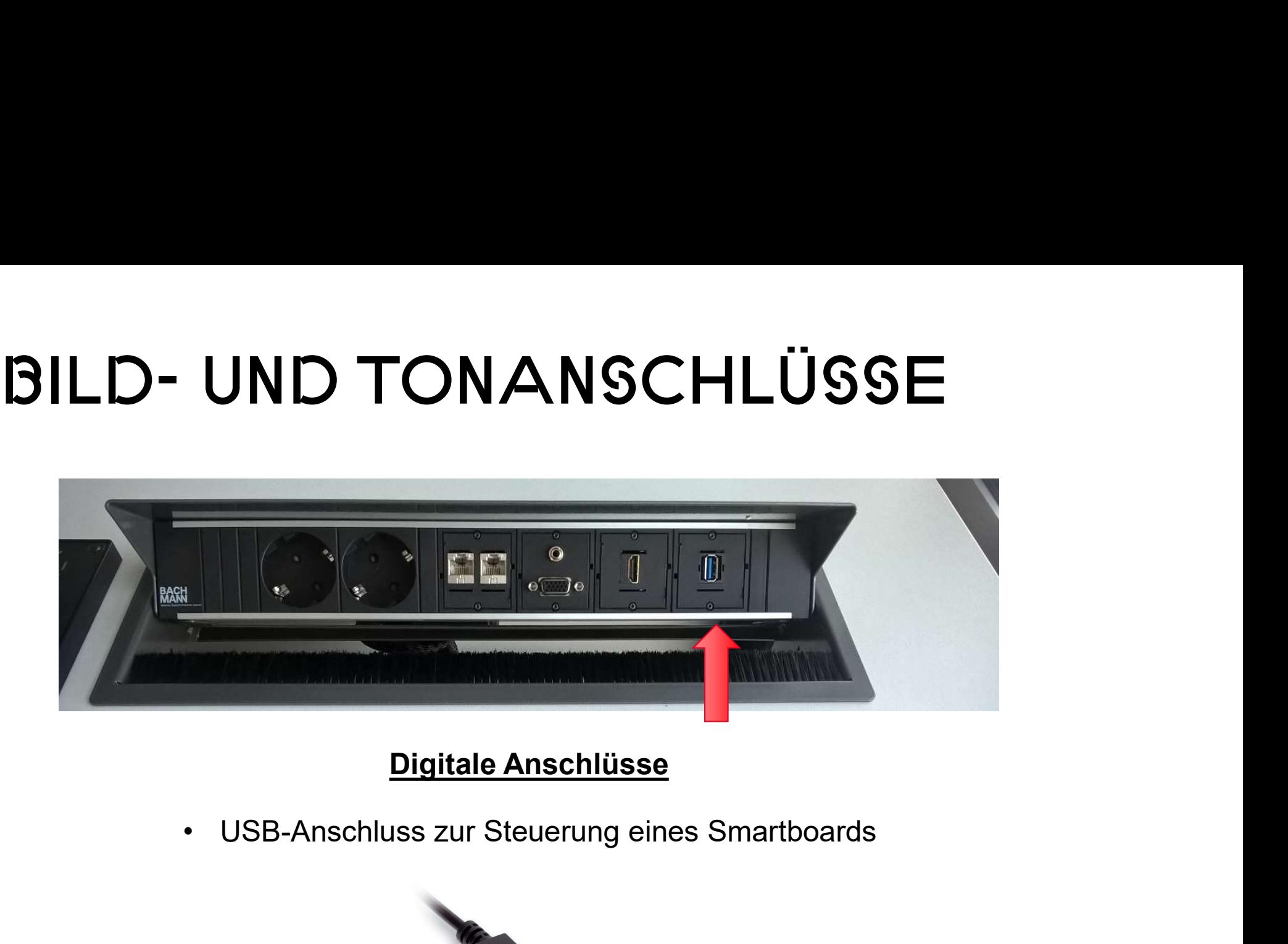

#### Digitale Anschlüsse

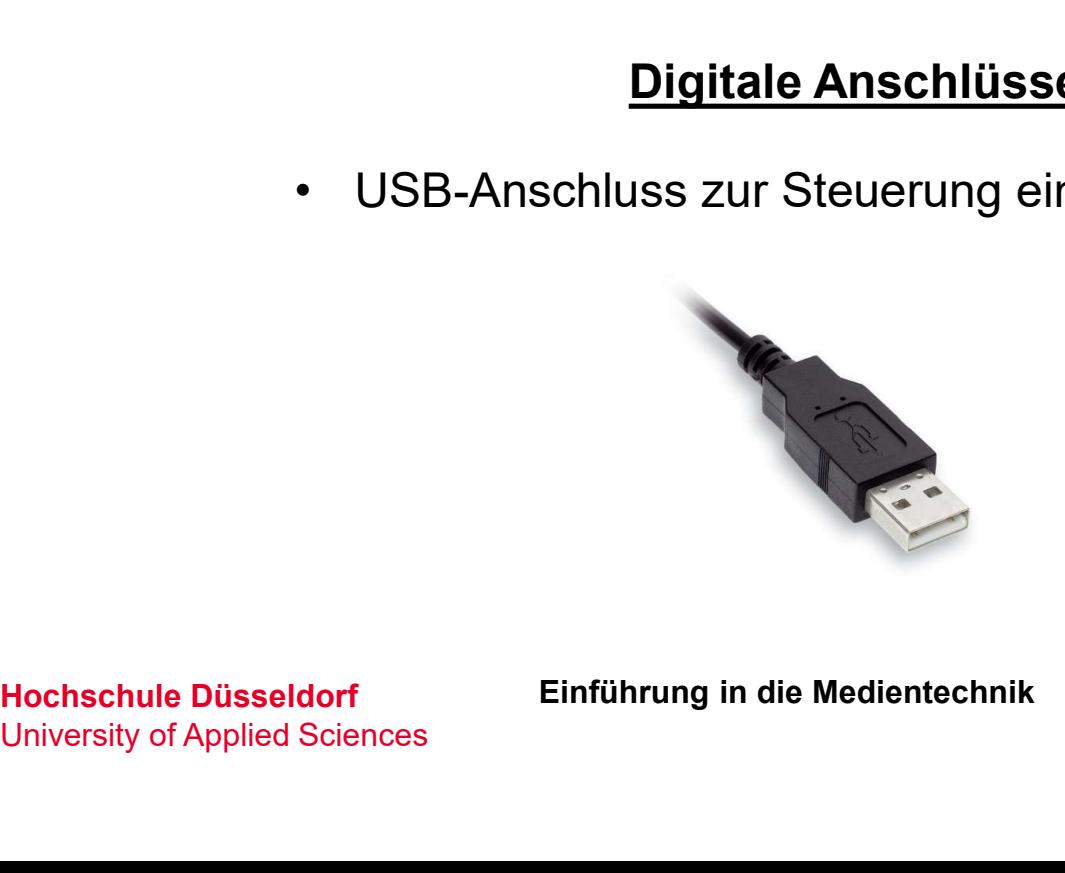

University of Applied Sciences

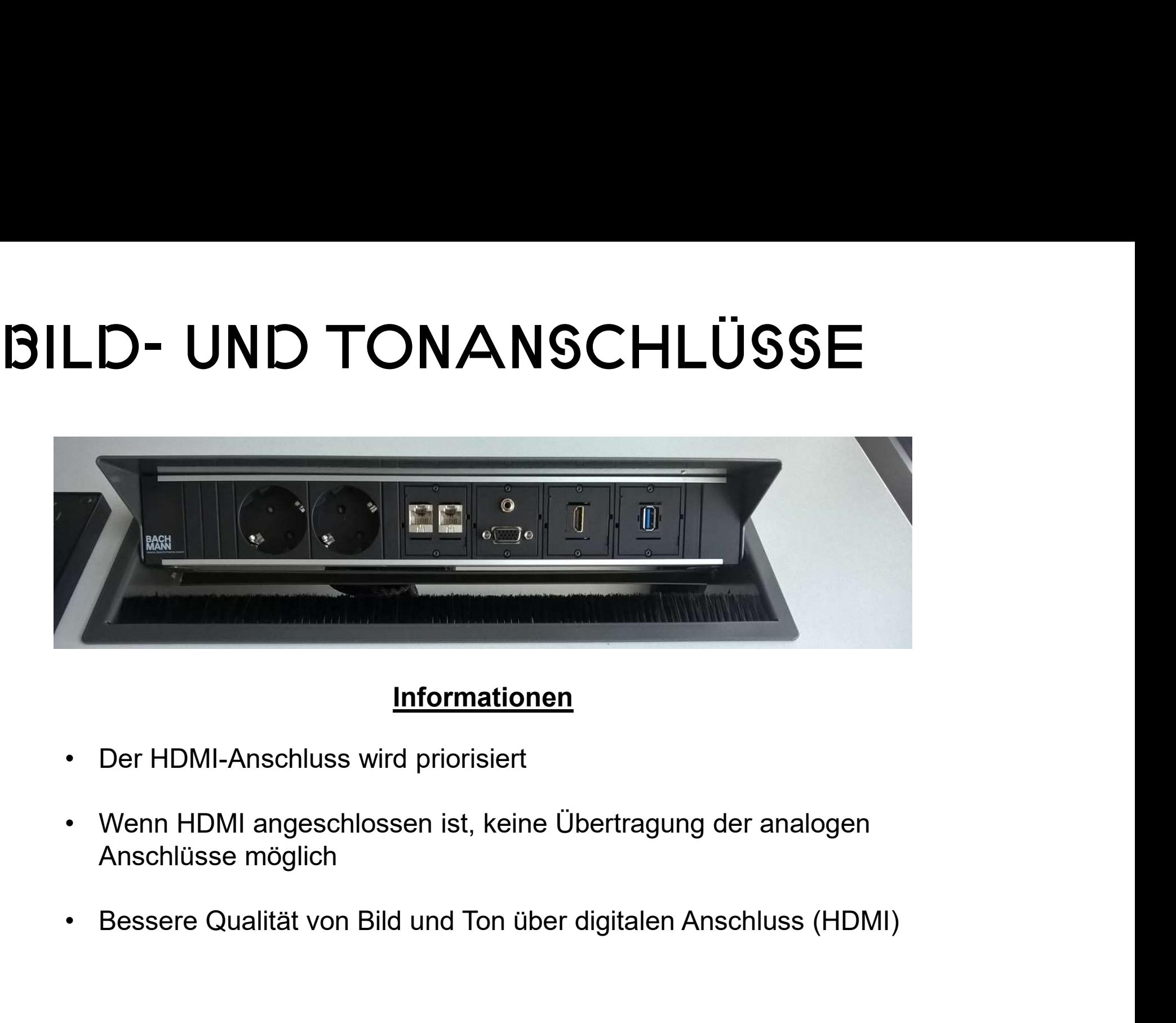

#### Informationen

- 
- Informationen<br>
 Der HDMI-Anschluss wird priorisiert<br>
 Wenn HDMI angeschlossen ist, keine Übe<br>
Anschlüsse möglich<br>
 Bessere Qualität von Bild und Ton über dig<br>
Hochschule Düsseldorf Einführung in die Medientechnik<br>
Unive Anschlüsse möglich
	-

University of Applied Sciences

# TEUERUNG MEDIENT<br>Tastenfeld<br>(Seminar- & Konferenzräume)<br>———————————————————— Steuerung Medientechnik

## **Tastenfeld**

## Touchpanel

(Hörsäle)

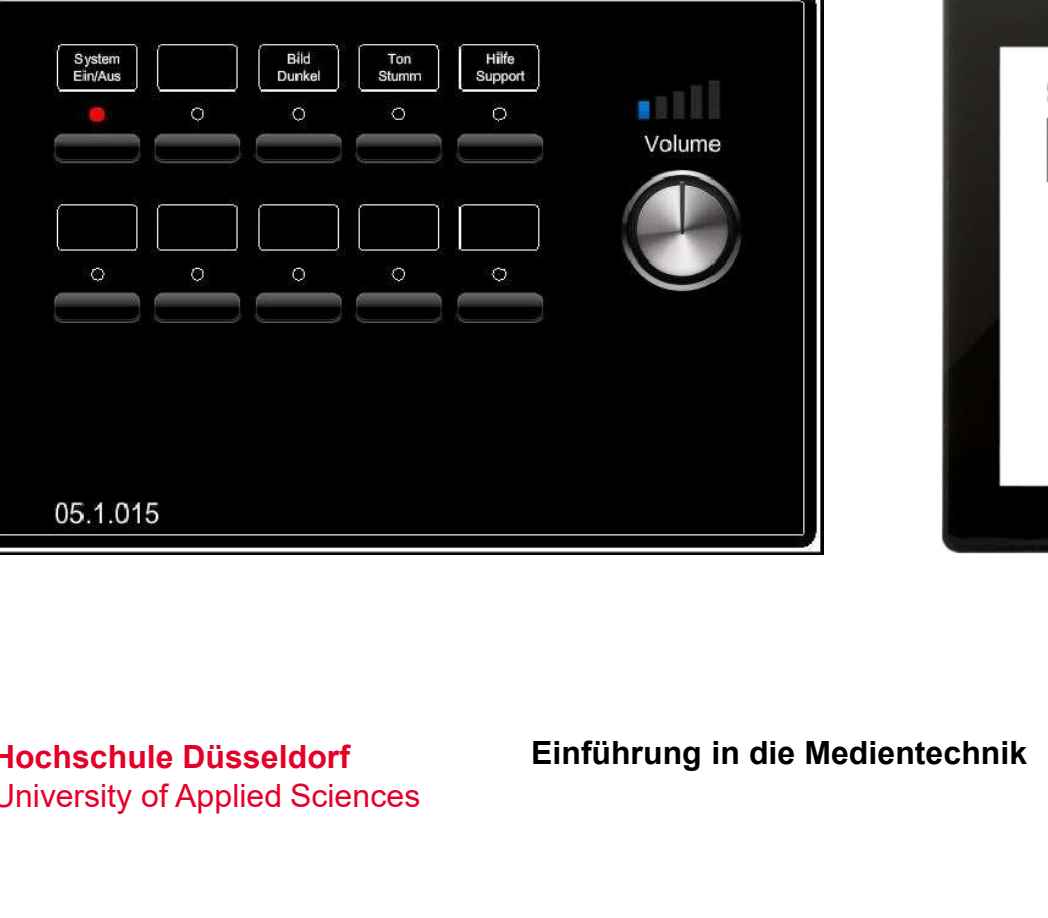

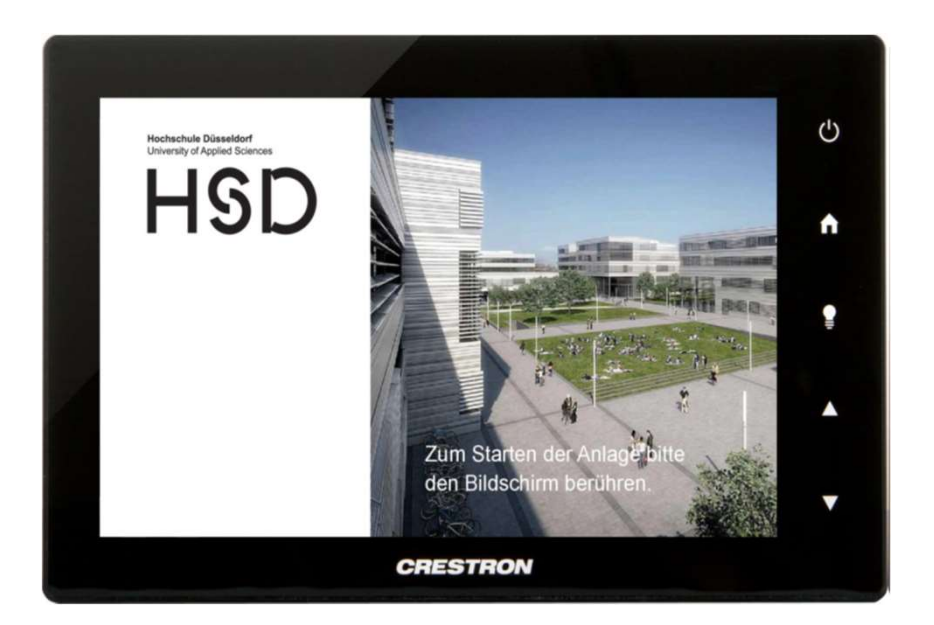

University of Applied Sciences

# **TASTENFELD**

#### System starten:

## • Ein/Aus kurz drücken  $\begin{array}{ccc} \text{S} & \text{S} & \text{S} \end{array}$

- System fährt hoch

wenn die LED konstant leuchtet

er Laptop/ Tablet anschließen and the state of the state of the state of the state of the state of the state o

#### System ausschalten:

- Ein/Aus lange gedrückt halten (ca. 3 Sek.)
	-

runtergefahren, wenn die LED aufhört zu blinken

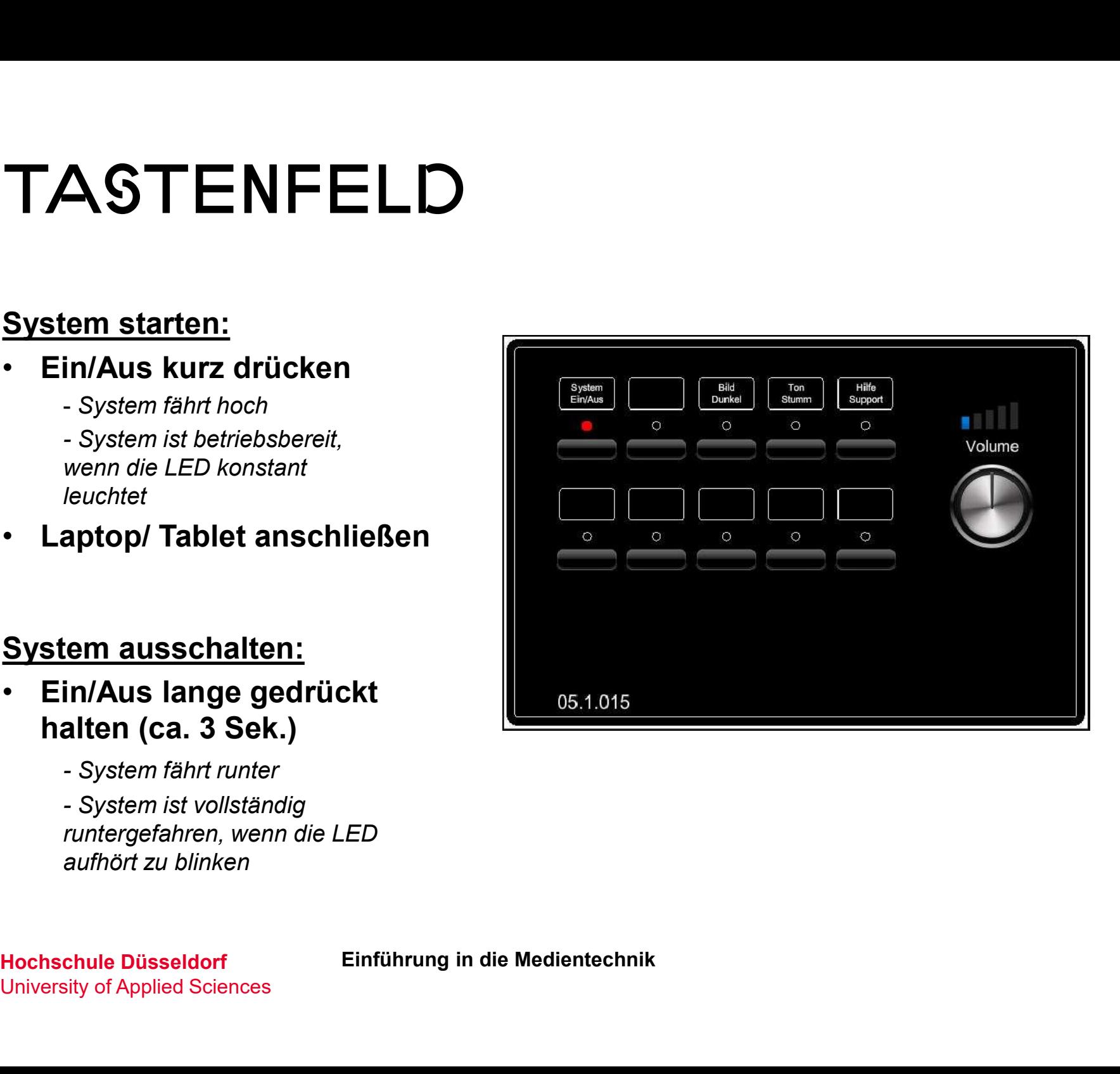

Einführung in die Medientechnik

University of Applied Sciences

#### System starten:

• Bildschirm berühren

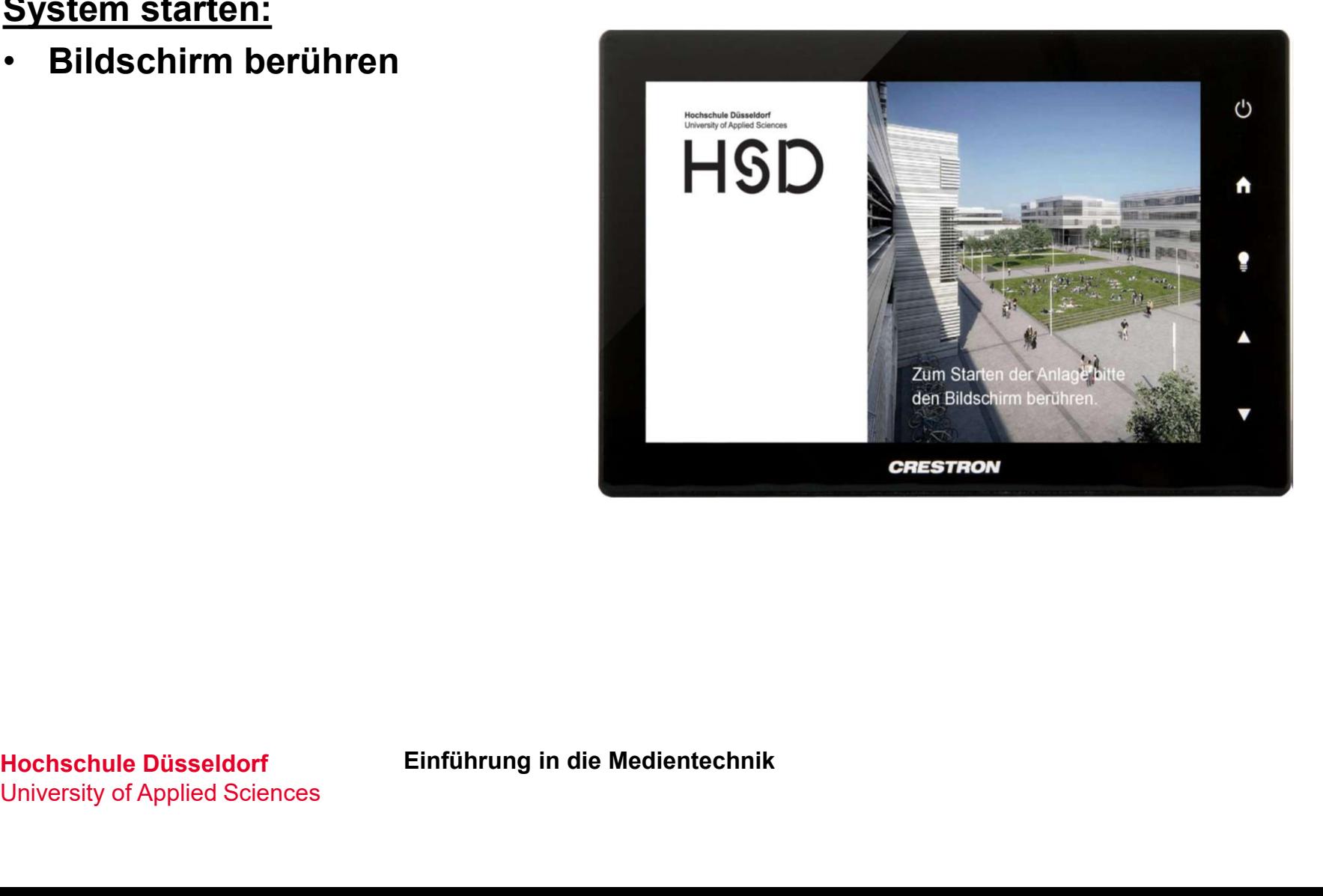

University of Applied Sciences

#### System starten:

- Bildschirm berühren **Machine Düsseldorf** 
	-

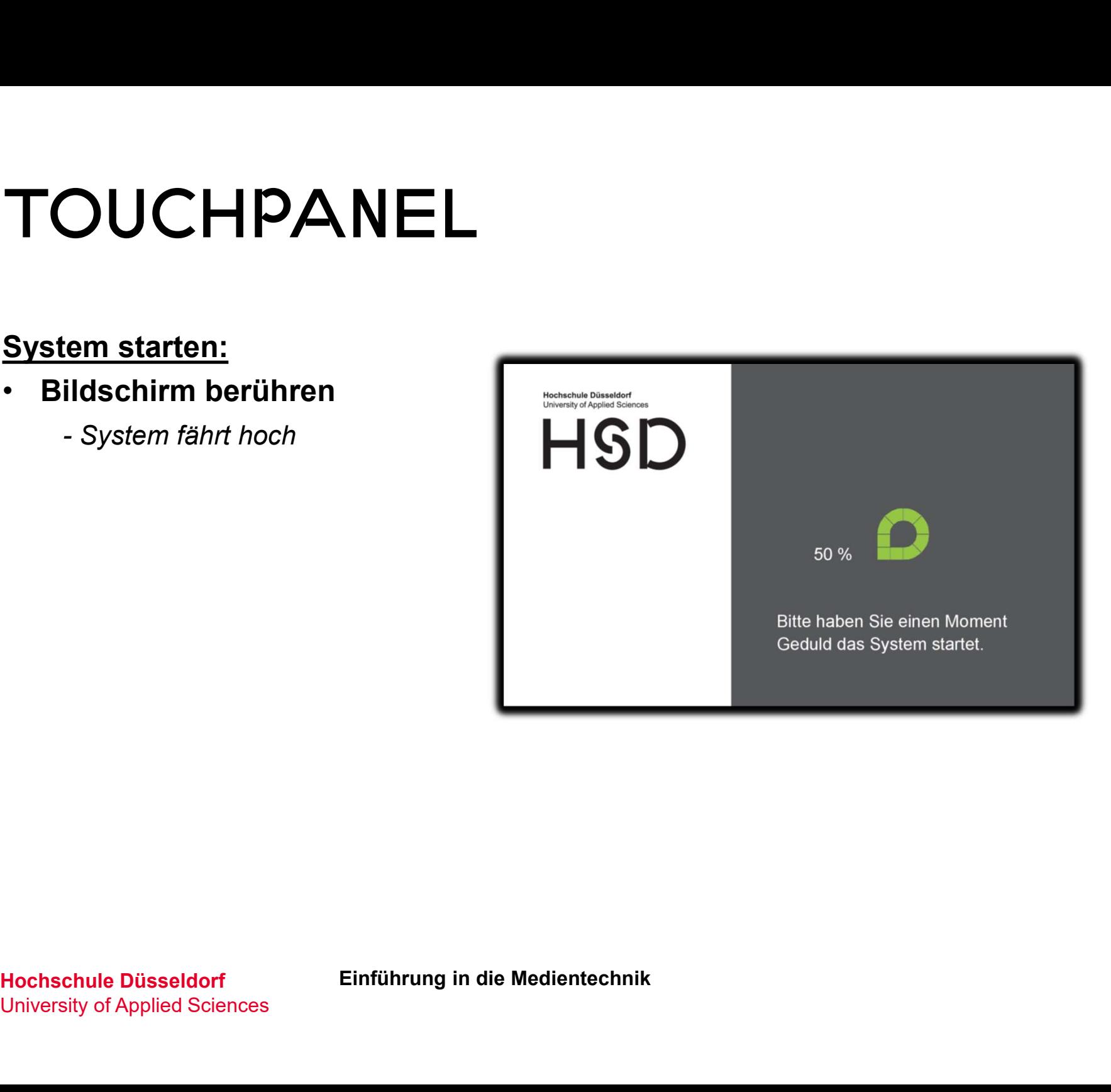

# Touchpanel

#### System starten:

- Bildschirm berühren
- Präsentationsmodus wählen

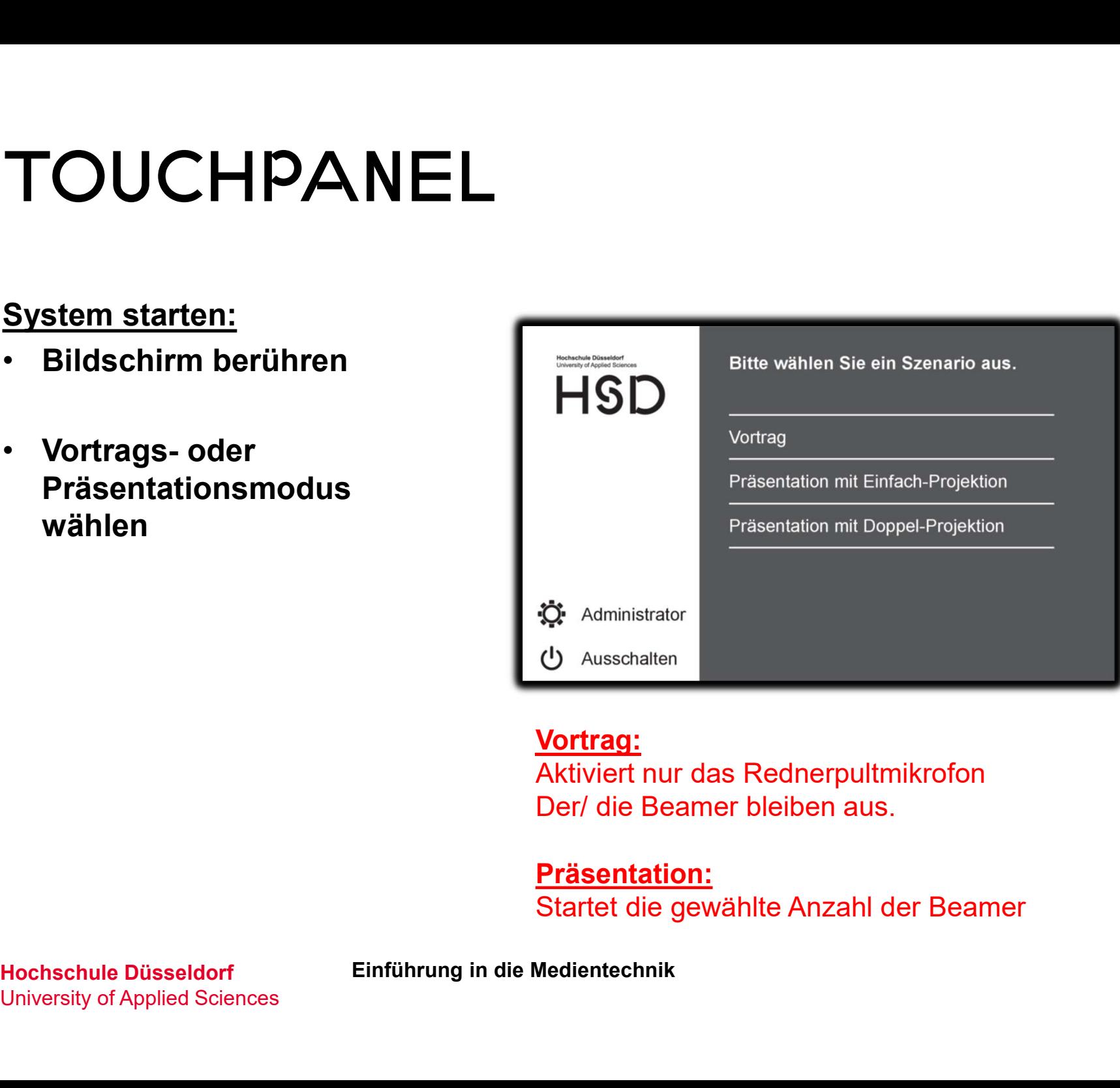

#### Vortrag:

Aktiviert nur das Rednerpultmikrofon Der/ die Beamer bleiben aus.

#### Präsentation:

Startet die gewählte Anzahl der Beamer

University of Applied Sciences

#### System starten:

- Bildschirm berühren Musik
- Präsentationsmodus wählen
- Hauptmenü

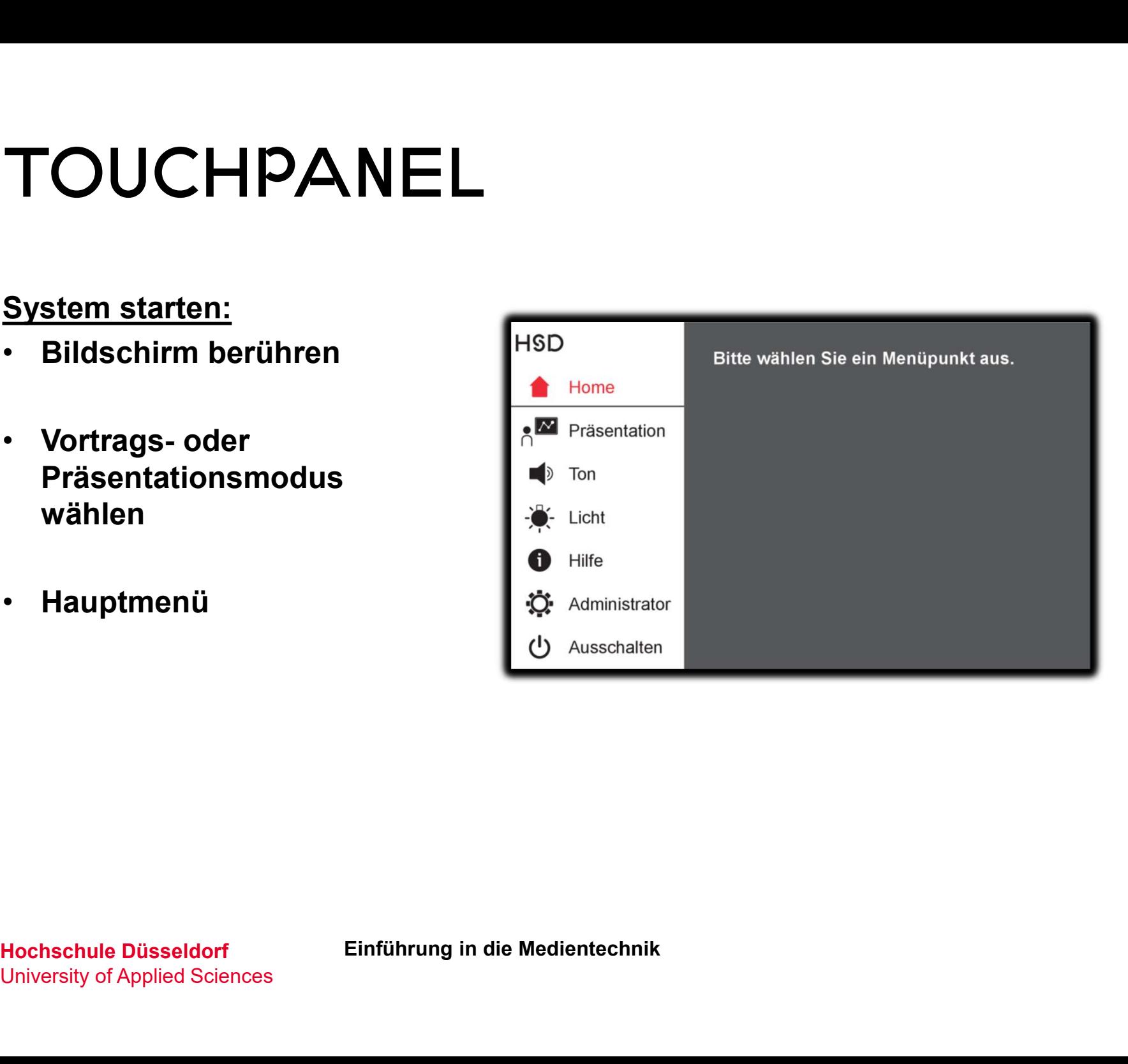

## Touchpanel

### Bildeinstellungen:

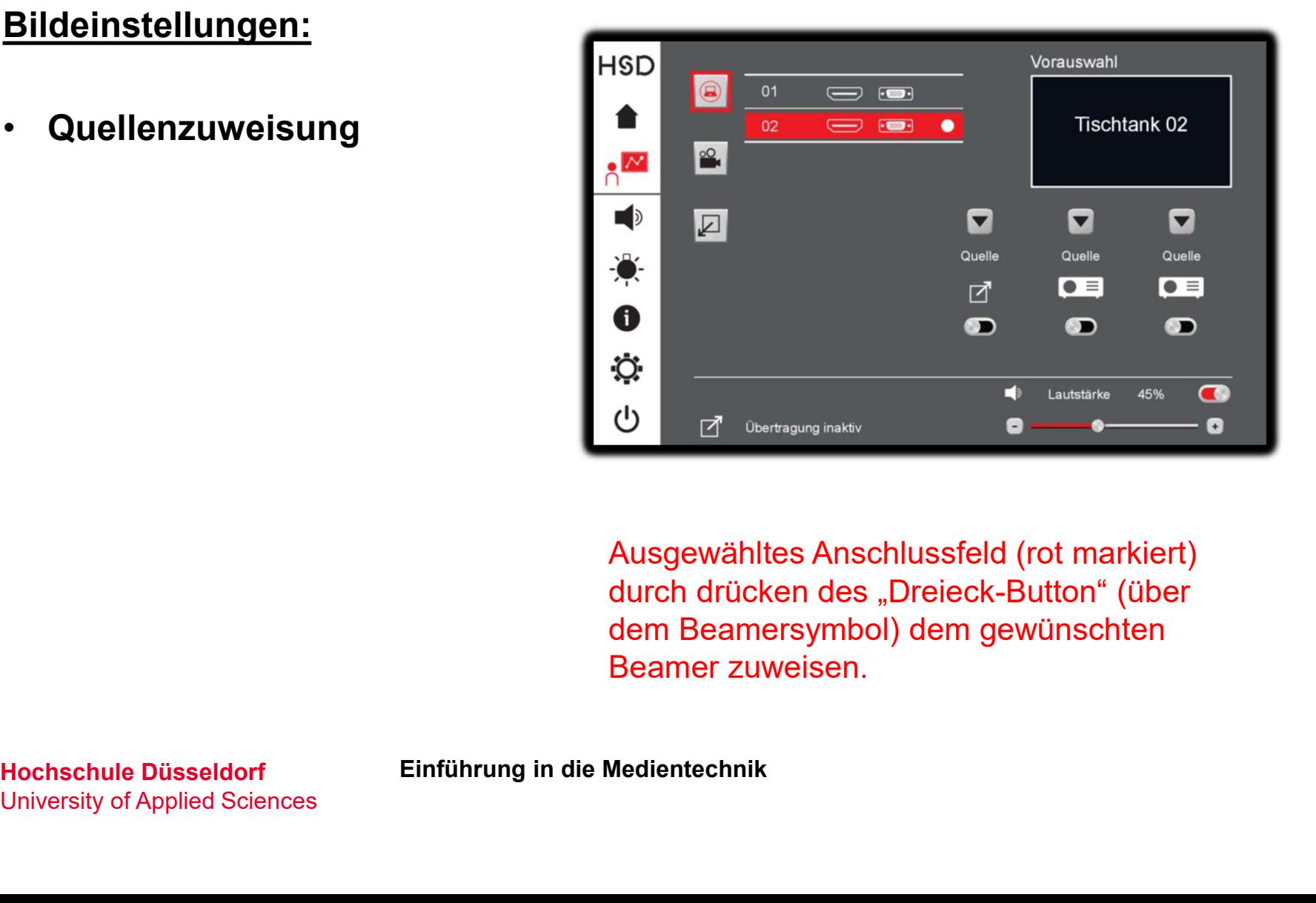

Ausgewähltes Anschlussfeld (rot markiert) durch drücken des "Dreieck-Button" (über dem Beamersymbol) dem gewünschten Beamer zuweisen.

University of Applied Sciences

#### Bildeinstellungen:

- 
- 

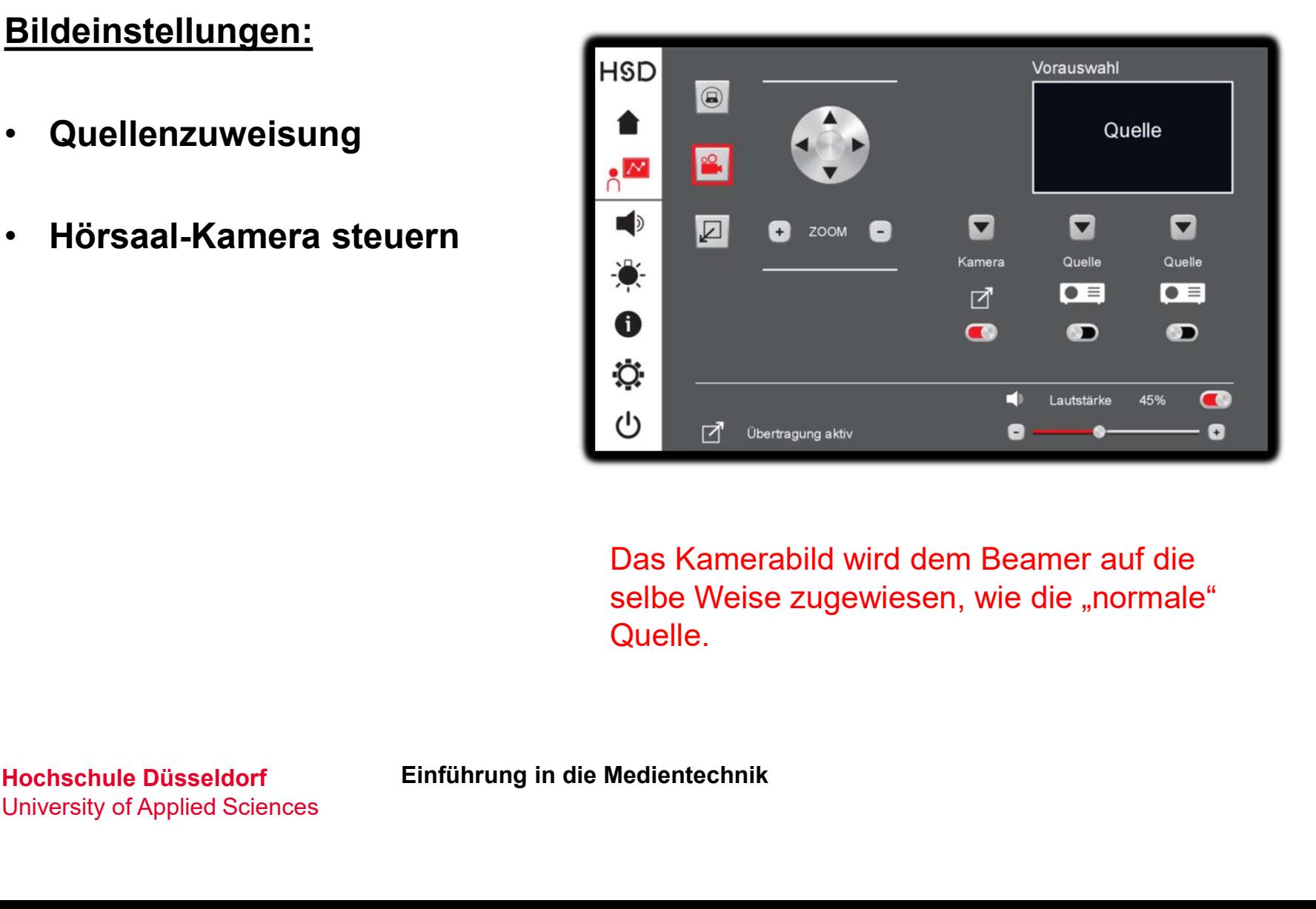

Das Kamerabild wird dem Beamer auf die selbe Weise zugewiesen, wie die "normale" Quelle.

### Toneinstellungen:

• Aktivierung der gewünschten Tonquelle **AM AM COD** 

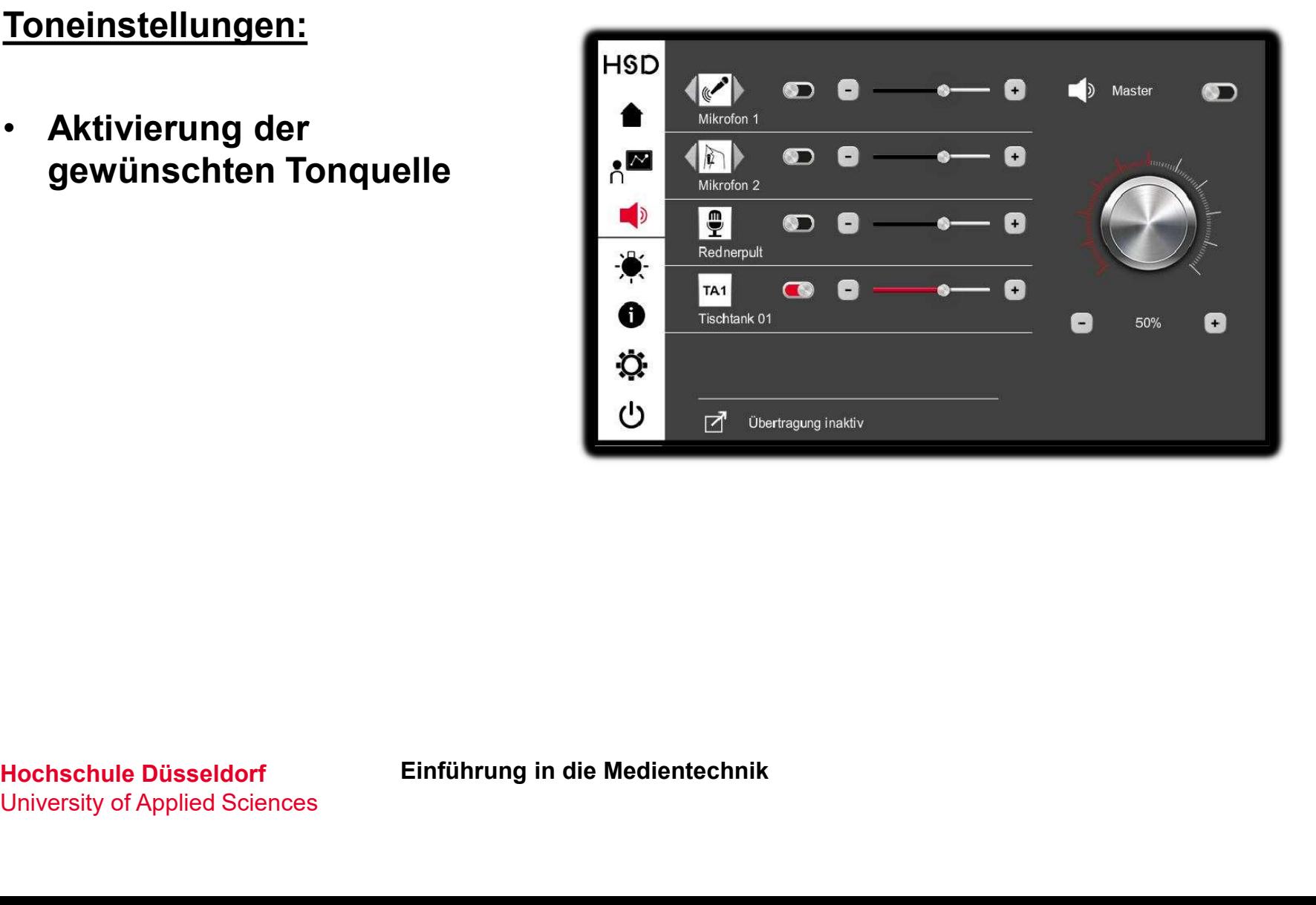

University of Applied Sciences

### Toneinstellungen:

• Aktivierung der gewünschten Tonquelle **AM AM COD** 

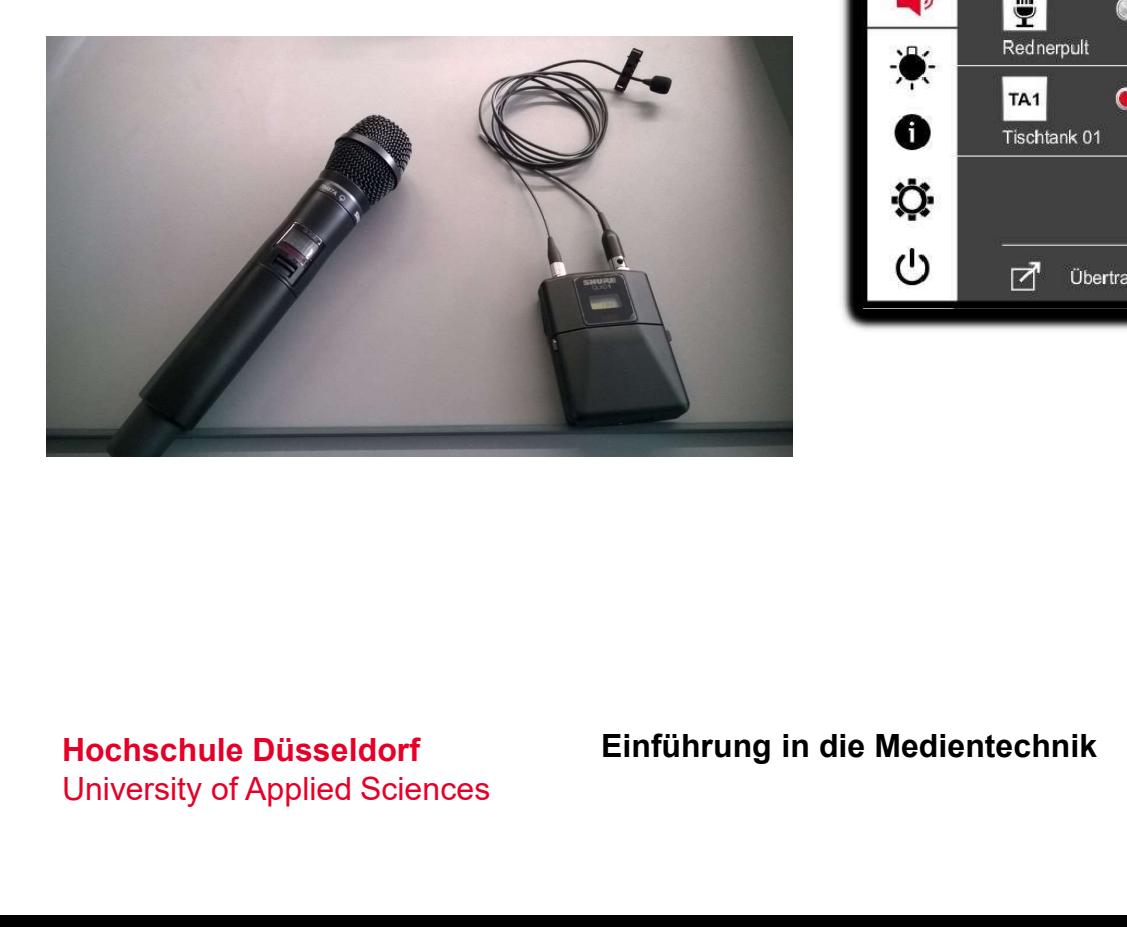

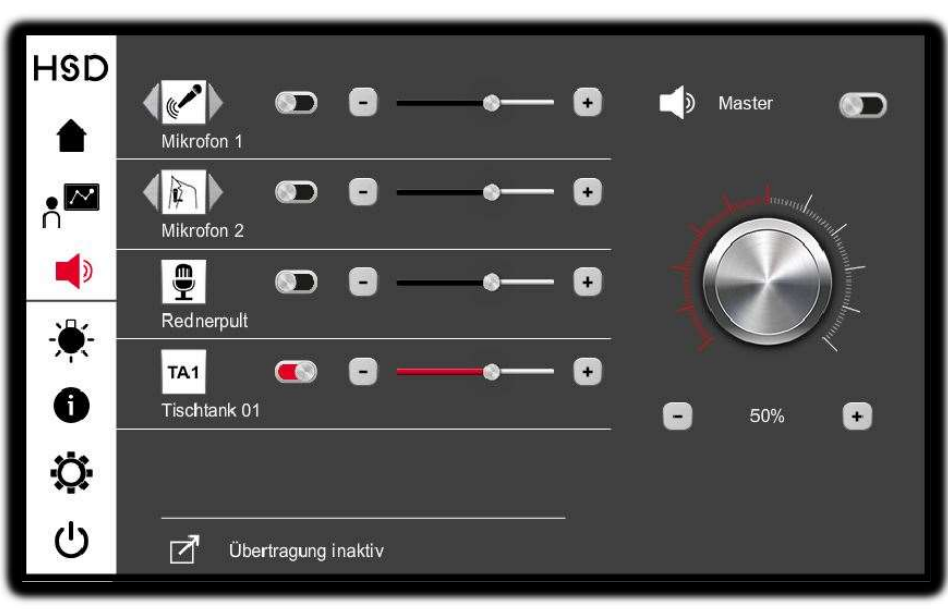

University of Applied Sciences

# Touchpanel

### Toneinstellungen:

- Aktivierung der gewünschten Tonquelle **AREA**
- Aktivierung des Masterschalters **CO**
- Lautstärkeregelung der D einzelnen Tonsignale
- Regelung der Gesamtlautstärke

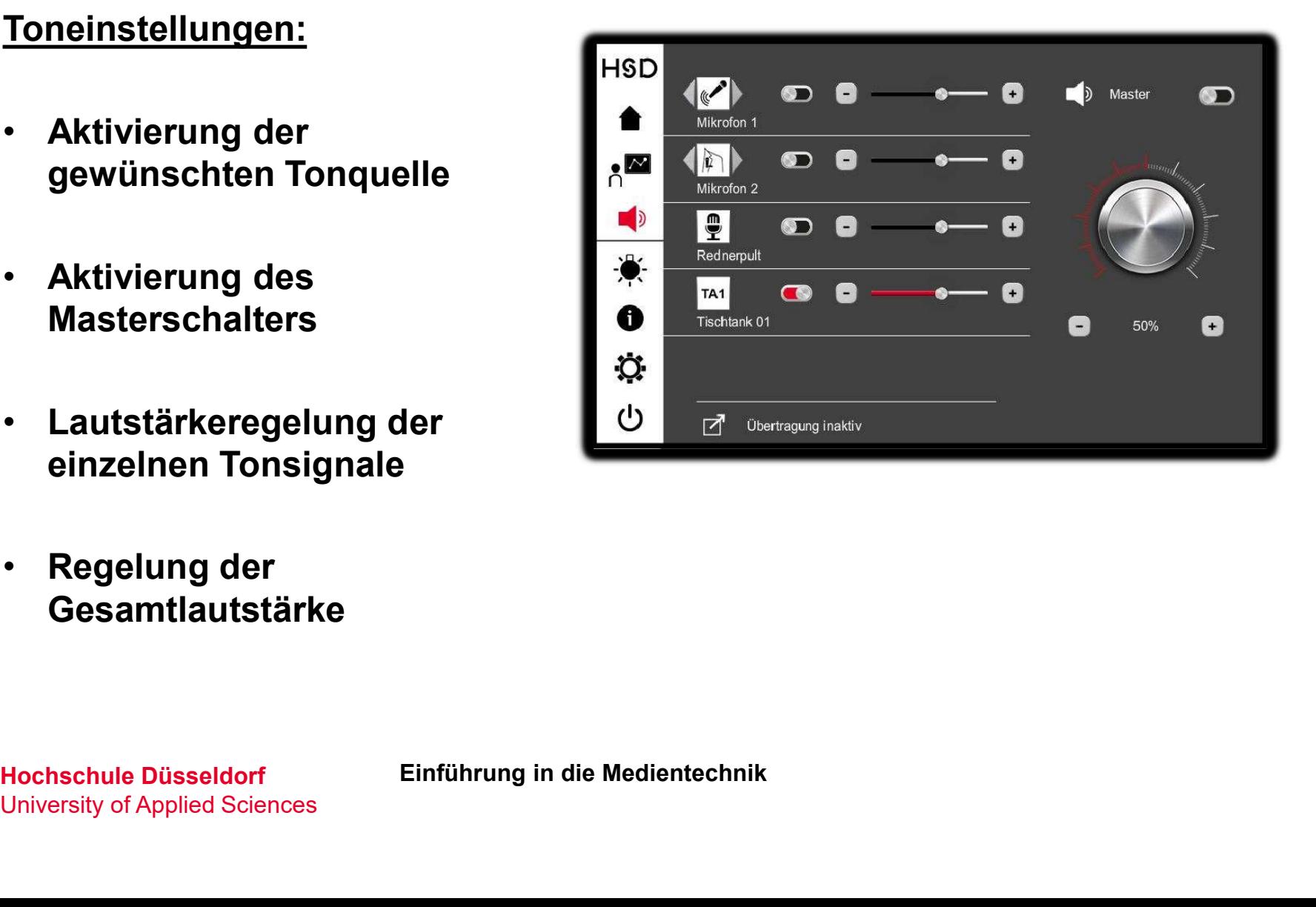

# **TOUCHPANEL** TOUCHPANEL<br>
Licht- und Verdunkelung:<br>
Continued Ausschalten der

- Beleuchtung **Allen**
- Stufenlose Regelung der Beleuchtung **Beleuchtung**

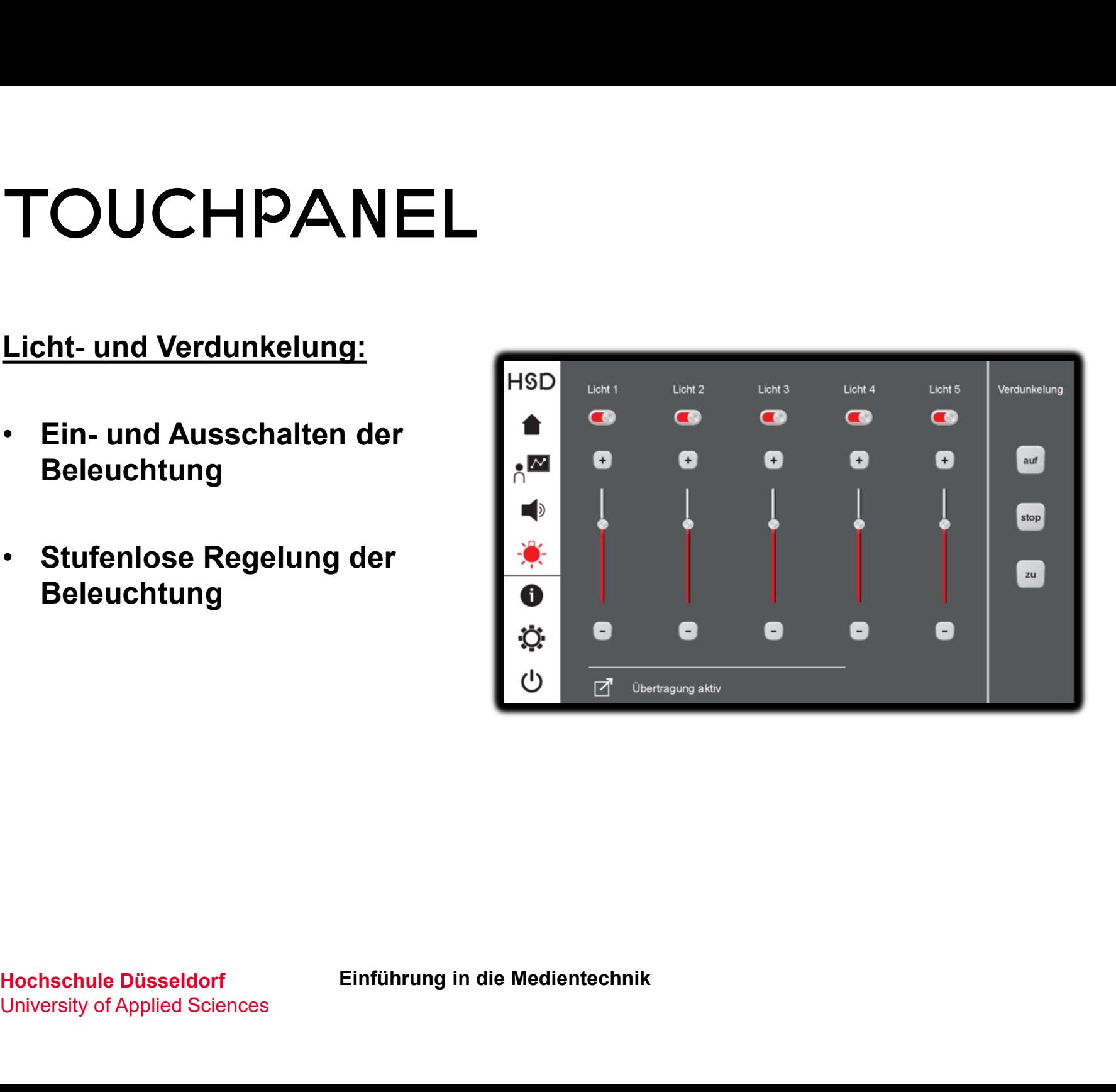

# Touchpanel TOUCHPANEL<br>
Licht- und Verdunkelung:<br>
Continued Ausschalten der

- Beleuchtung **Allen**
- Stufenlose Regelung der Beleuchtung **Beleuchtung**
- Steuerung der Jalousien | 5 (Verdunkelung)

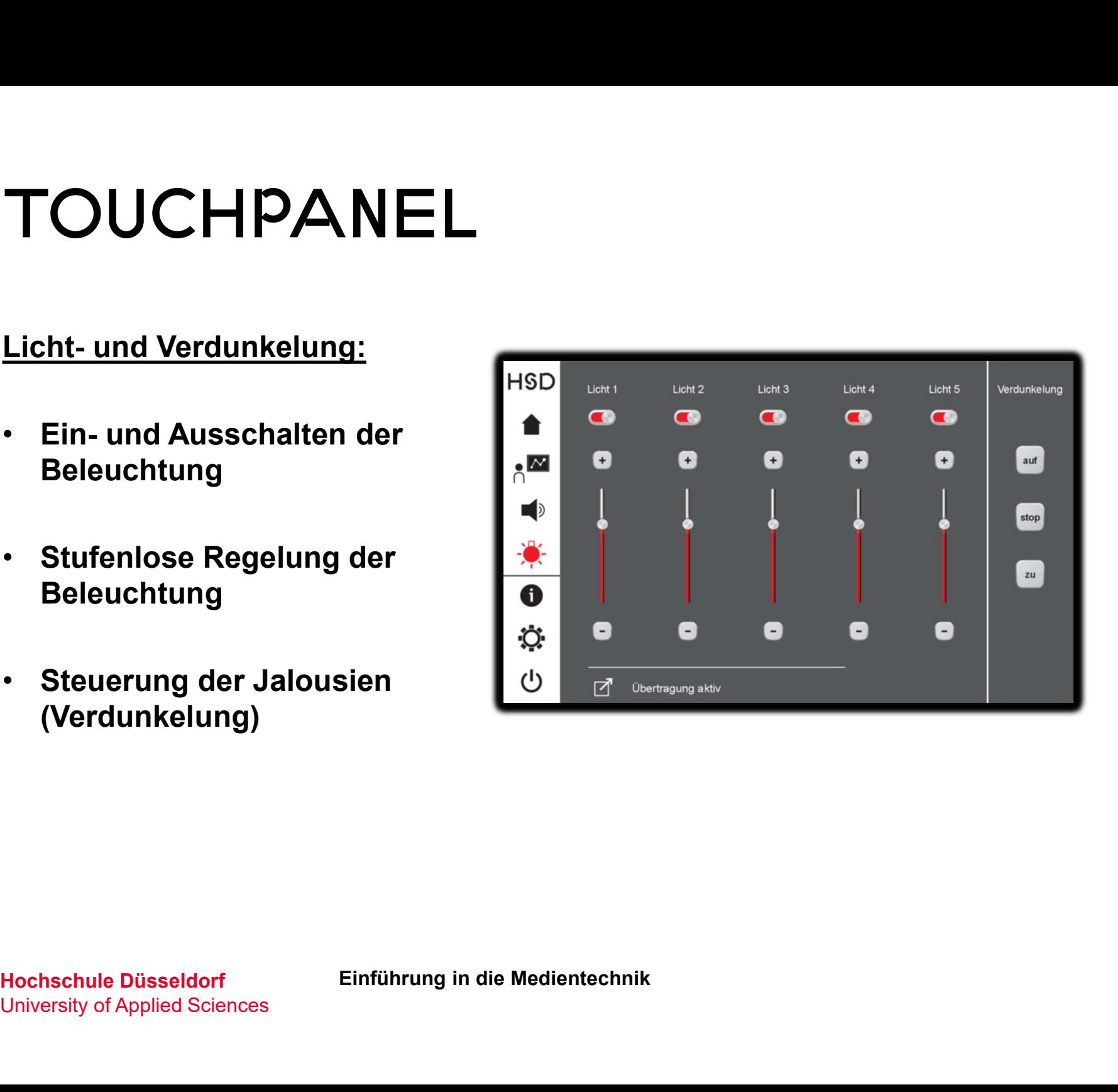

Informationen /Hilfe /Support:

• Informationen zur Nutzung<br>des Touchpanels des Touchpanels

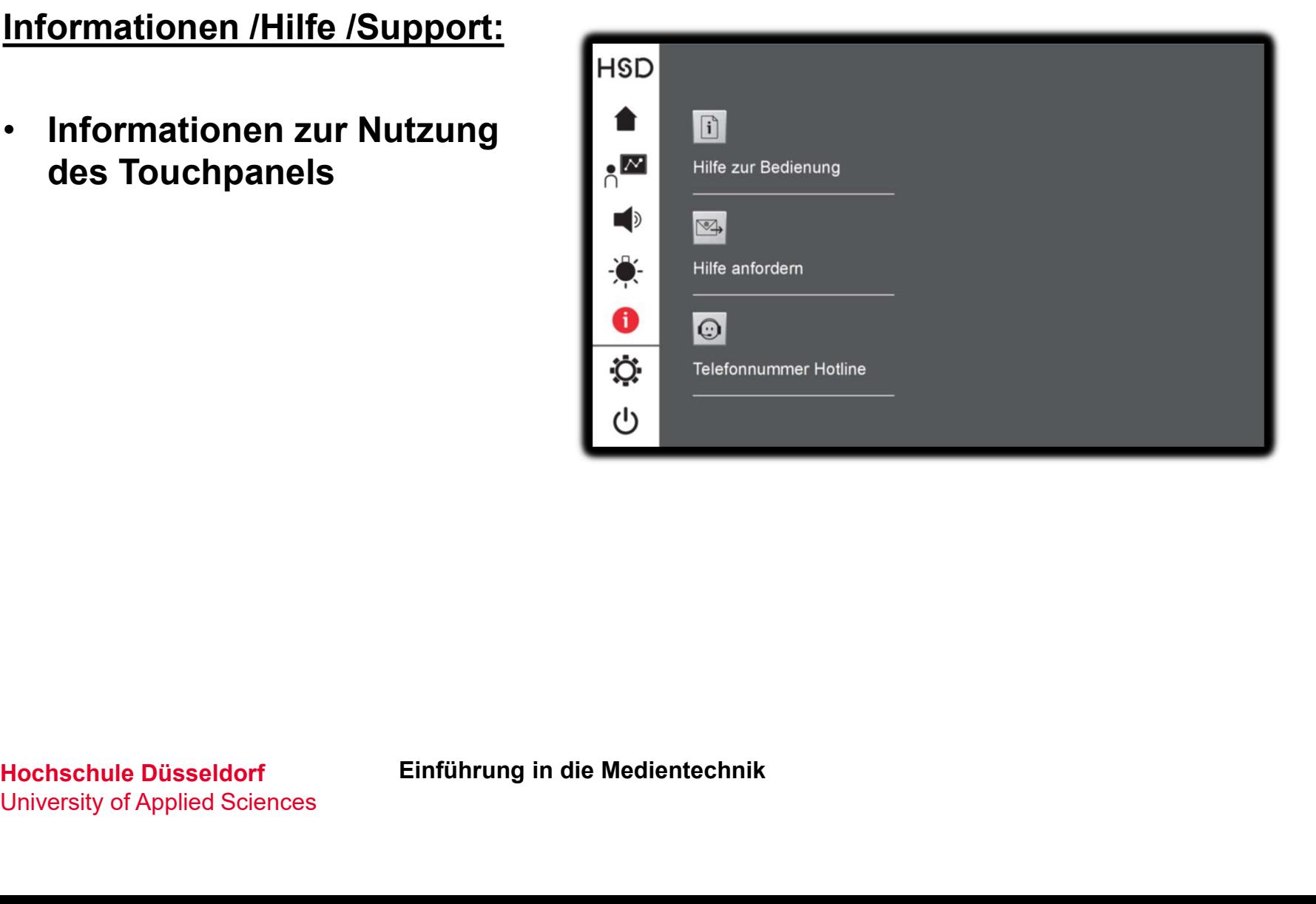

# Touchpanel

Informationen /Hilfe /Support:

- Informationen zur Nutzung<br>des Touchpanels des Touchpanels
- Hilfe/ Support anfordern **Fig. 1** Filfe anfordem

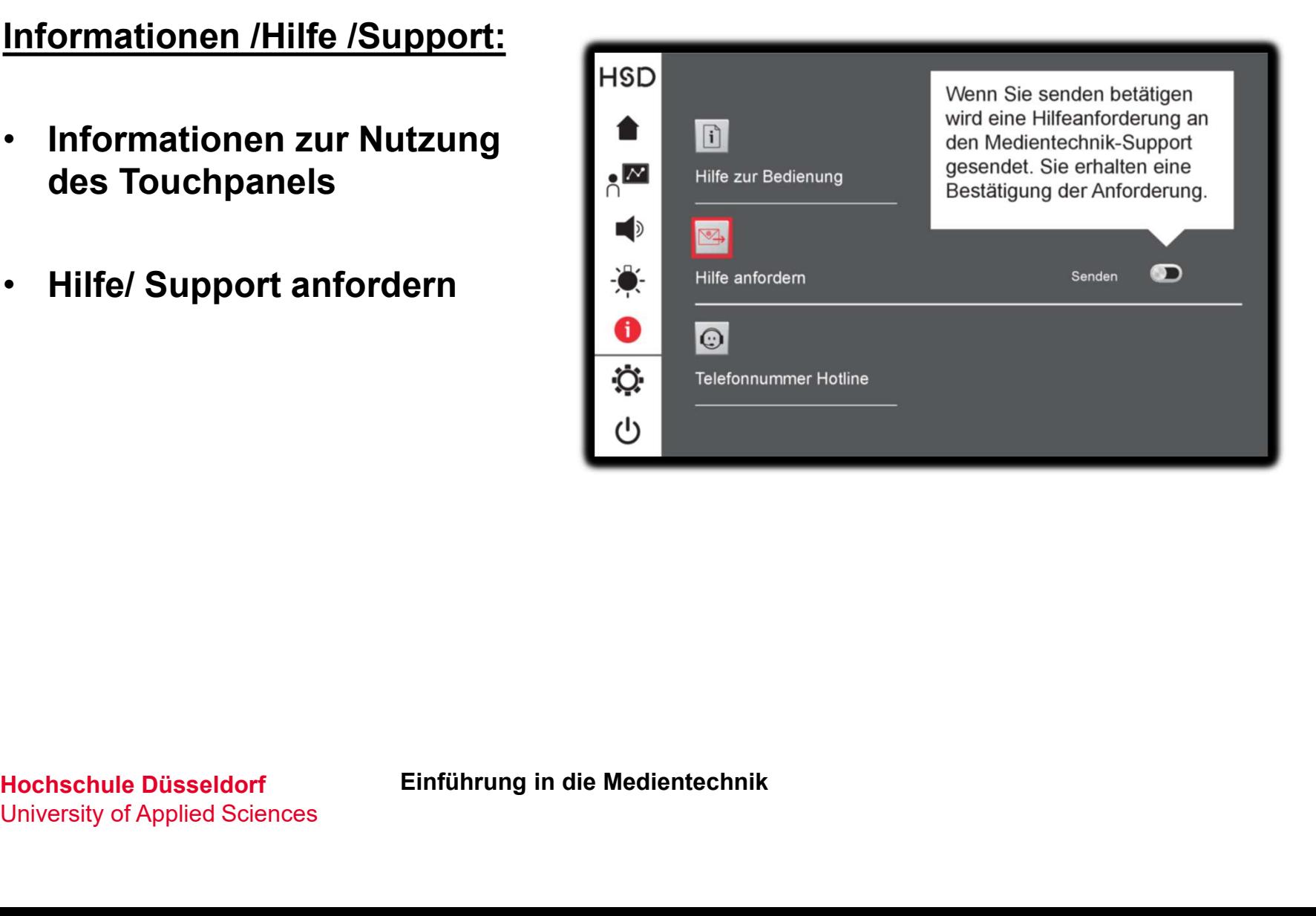

### Informationen /Hilfe /Support:

- Informationen zur Nutzung des Touchpanels **in its interest in the set of the set of the set of the set of the set of the set of the set o**
- Hilfe/ Support anfordern **Note Addentise anfordern**
- Support-Hotline |  $\ddot{\phi}$

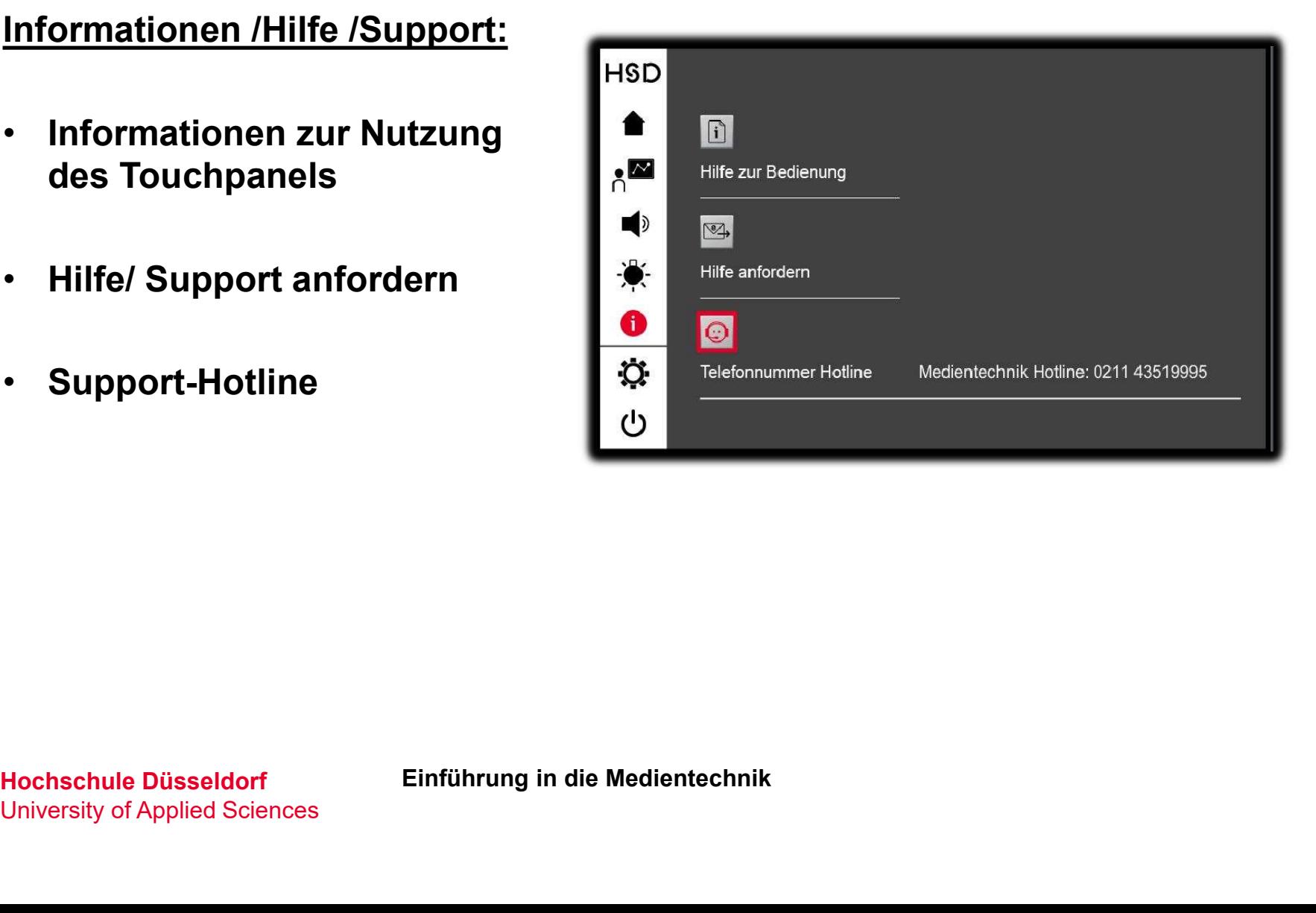

### System ausschalten:

- Ausschalten der Anlage mit
- Anlage bitte jedes mal komplett runterfahren!

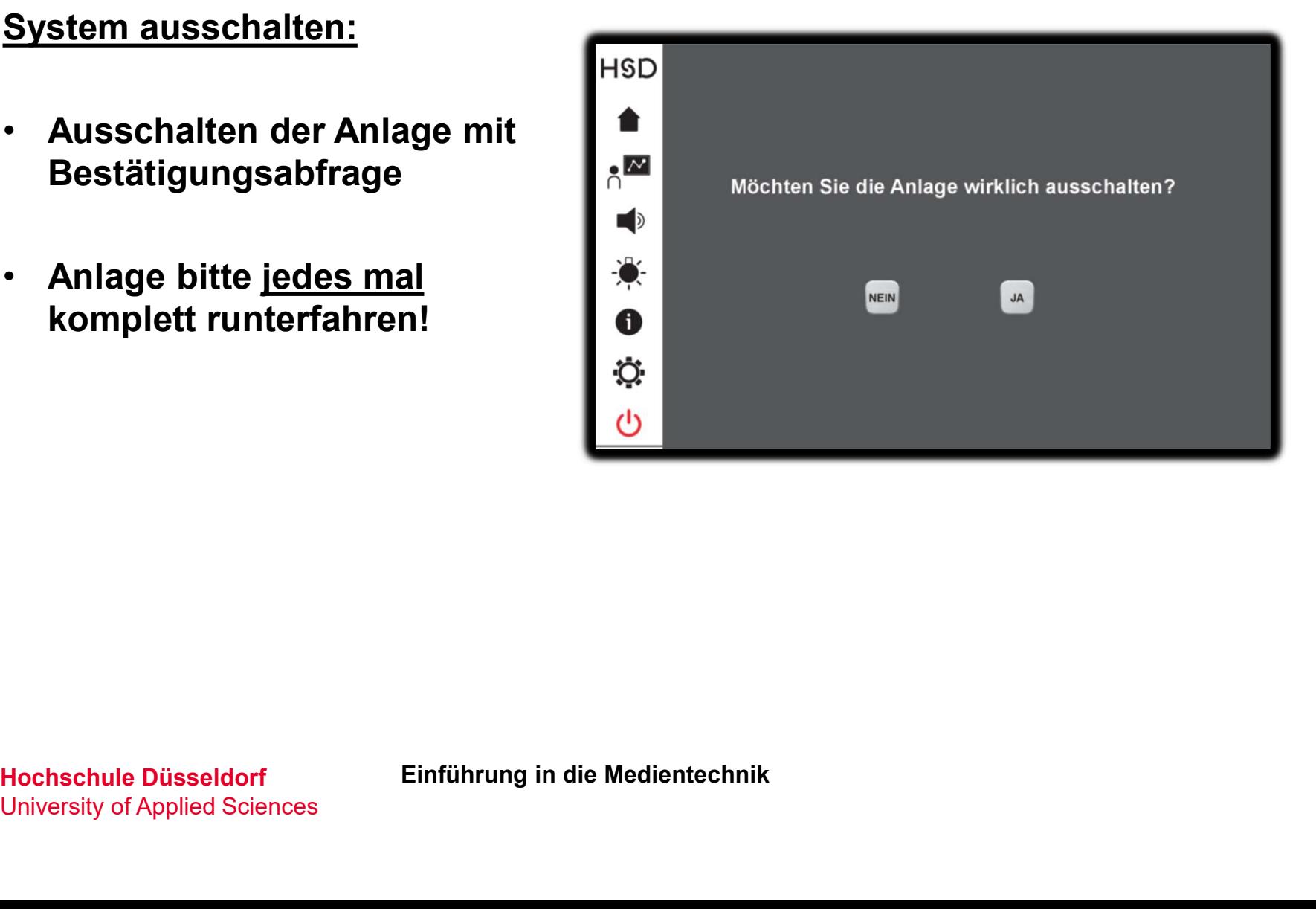

# INFORMATIONSQUELLEN<br>• Support-Funktionen der Steuerungen<br>• Medientechnik-Hotline INFORMATIONSQUELI<br>• Support-Funktionen der Steuerungen<br>• Medientechnik-Hotline<br>• F. Mail: Medientechnik@bs.duesselder **INFORMATIONSQUELLEN<br>• Support-Funktionen der Steuerungen<br>• Medientechnik-Hotline<br>• E-Mail: <u>Medientechnik@hs-duesseldorf.de</u><br>• Ticketsystem** Informationsquellen

- Support-Funktionen der Steuerunger<br>• Medientechnik-Hotline<br>• E-Mail: <u>Medientechnik@hs-duesseld</u><br>• Ticketsystem<br>• Citinedia:
- 
- E-Mail: <u>Medientechnik@hs-duesse</u><br>• Ticketsystem<br>• Citipedia:<br><u>https://share.hs-duesseldorf.de/citi</u><br>Hochschule Düsseldorf Einführung in die Medientechnik<br>University of Applied Sciences • Medientechnik-Hotline<br>• E-Mail: <u>Medientechnik@hs-due</u><br>• Ticketsystem<br>• Citipedia:<br><u>https://share.hs-duesseldorf.d</u>
- 
- 

https://share.hs-duesseldorf.de/citipedia/Seiten/Home.aspx

University of Applied Sciences